#### **1. Installation**

Assurez-vous que l'alimentation secteur de votre domicile corresponde bien à celle indiquée sur la plaque d'identification apposée au dos de votre appareil. Installez celui-ci sur un support adapté plat, en lui ménageant suffisamment d'espace libre pour une bonne ventilation (7 à 10 cm). Assurez-vous que les fentes de ventilation ne soient pas recouvertes. Ne placez pas d'autres appareils ni des appareils lourds sur votre lecteur DVD. Ne le placez pas sur des amplificateurs ou sur tout autre équipement pouvant dégager de la chaleur. Avant de déplacer le lecteur, assurez-vous que le tiroir à disque est vide. Ce lecteur DVD est conçu pour un usage continu. Laissez l'appareil en mode veille n'interrompt pas son alimentation électrique. Pour déconnecter complètement le lecteur du secteur, il doit être débranché de sa prise murale, ce qui est conseillé si vous ne l'utilisez pas pendant un certain temps.

#### **2. Pour votre sécurité**

N'ouvrez jamais l'appareil et ne démontez aucun de ses éléments. Cela peut être dangereux pour vous et pour certaines pièces fragiles. Vous risquez de recevoir une décharge électrique ou d'entrer en contact avec le rayon laser. N'essayez pas de regarder à l'intérieur de l'appareil, ni par l'ouverture du tiroir, ni par toute autre fente.

#### **3. Attention**

Protégez le lecteur de l'humidité et de la chaleur excessive, ainsi que de tout équipement créant de puissants champs magnétiques ou électriques (haut-parleurs). Déconnectez le câble d'alimentation du secteur si le lecteur fonctionne mal. Votre lecteur n'est pas conçu pour une utilisation dans un but industrielle ni commerciale, mais pour une utilisation familiale. L'usage de ce produit est destiné à des fins purement privées. Copier ou télécharger des fichiers musicaux à des fins de commercialisation ou pour tout autre but lucratif constitue ou pourrait constituer une violation du code de la propriété Intellectuelle.

exclusion de garantie : dans la mesure permise par la loi, toute déclaration ou toute contrefaçon de droits d'auteurs ou de tous autres droits de propriété intellectuelle résultant de l'utilisation du produit dans des conditions autres que celles visées ci-dessus est exclue.

Condensation : Si votre appareil et/ou un disque a passé un certain temps dans une température ambiante froide, par ex. pendant un transport en hiver, attendez environ 2 heures qu'ils aient atteint la température ambiante afin d'éviter de les endommager.

#### **4. Disques**

Manipulez vos disques avec précaution. Prenez les disques avec les doigts sur le bord ou sur l'ouverture. Placez toujours le disque avec l'étiquette vers le haut (dans le cas d'un disque à une seule face). Utilisez toujours un chiffon souple pour nettoyer le disque si nécessaire, et essuyez du centre vers le bord. Placez toujours les disques dans leur emballage après leur lecture et conservez-les en position verticale. Placez toujours le disque correctement dans son logement en utilisant la zone correcte. N'utilisez jamais d'atomiseurs de nettoyage, benzine, liquides à électricité statique ou d'autres types de solvants si la surface du disque est sale.

Essuyez délicatement avec un chiffon souple et humide (uniquement de l'eau), n'essuyez jamais le disque avec un mouvement circulaire car les rayures circulaires peuvent facilement se produire et provoquer des parasites pendant la lecture.

#### **5. Piles**

Les piles utilisées dans cet appareil contiennent des produits chimiques nuisibles à l'environnement. Ne jetez pas les piles avec les déchets domestiques. Nous recommandons de les déposer dans un lieu pouvant accepter ce type de déchet.

#### **6. Entretien du lecteur**

Pour des raisons de sécurité, assurez-vous que le câble d'alimentation est bien débranché de la prise secteur. • Ne vous servez pas de benzène, de diluants ou d'autres solvants pour le nettoyage.

• Essuyez le lecteur avec un chiffon doux.

Attention : Les contrôles, les aiustements ou les procédures autres que ceux spécifiés dans ce manuel peuvent provoquer une explosion avec émission de radiations dangereuses.

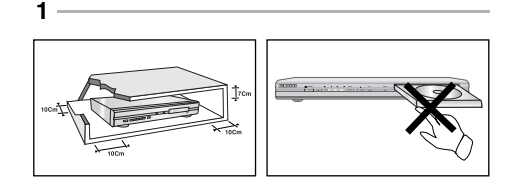

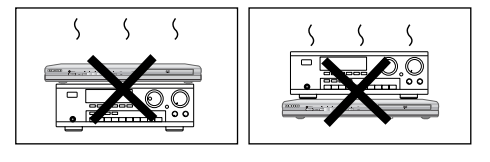

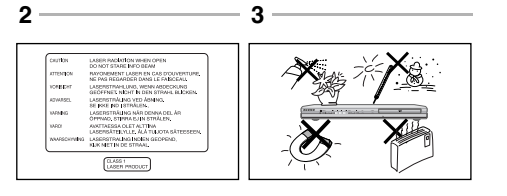

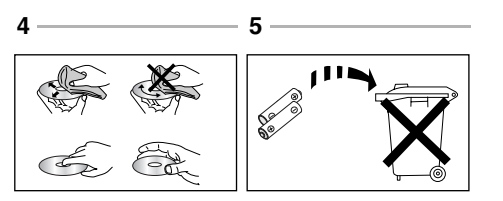

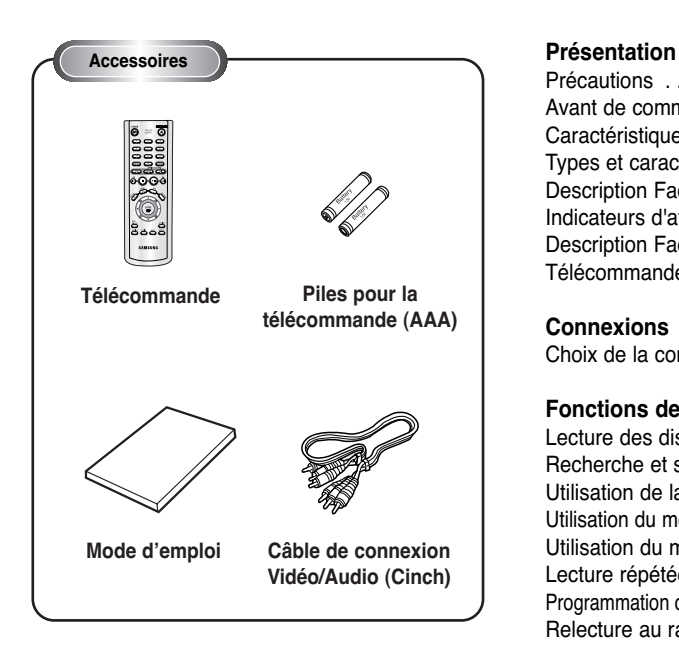

#### **Installation des piles dans la télécommande**

- 1. Enlevez le couvercle du compartiment des piles de la face arrière de la télécommande.
- 2. Insérez 2 nouvelles piles de type "AAA". Assurez-vous qu'elles sont bien placées en accord avec la polarité indiquée.
- 3. Refermez le couvercle du compartiment.

#### **Si la télécommande ne fonctionne pas**

- Vérifiez la polarité des piles.
- Vérifiez l'état d'usure des piles.
- Vérifiez que le capteur de la télécommande n'est pas obstrué.
- Vérifiez l'absence de lumière fluorescente à proximité.

# **Avant de commencer Précautions Table des matières**

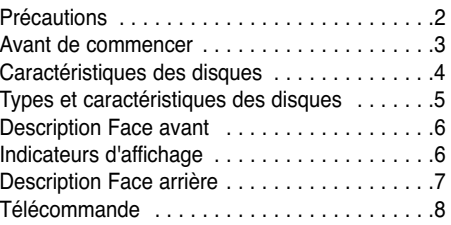

## **Connexions**

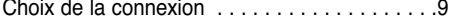

## **Fonctions de Base**

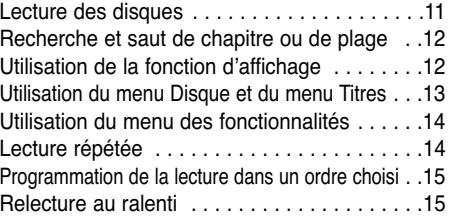

#### **Fonctions Avancées**

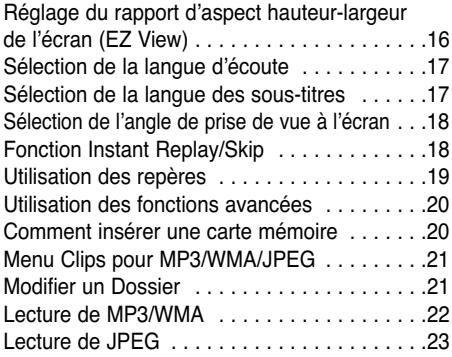

#### **Configuration**

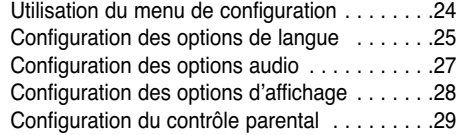

### **Annexe**

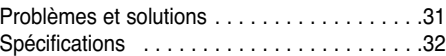

#### **Excellente qualité sonore**

Le système Dolby Digital mis au point par Dolby Laboratories vous garantit une reproduction sonore de haute qualité.

#### **Format écran**

Vous permettant de choisir entre le format écran normal (4/3) ou bien le format grand écran (16/9).

#### **Ralenti variable**

Vous pouvez visionner une séquence importante en faisant varier la vitesse du ralenti.

#### **Lecture programmée**

Vous pouvez programmer les plages dans l'ordre de votre choix. (CD)

#### **Contrôle parental**

Le contrôle parental permet aux utilisateurs de fixer le seuil au-delà duquel ils interdisent à leurs enfants de regarder des films de violence ou réservés aux adultes.

#### **Fonctions variées du menu affiché**

Vous pouvez sélectionner la langue d'écoute et des sous-titres, ainsi que l'angle de vue que vous préférez pendant la lecture.

#### **Balayage progressif**

Le balayage progressif crée une image améliorée en doublant le balayage par rapport au balayage entrelacé conventionnel.

#### **EZ VIEW (Visionnement facile)**

La fonction "Easy View" convertit le format "Letter Box" (redimensionnement de l'image) de façon à permettre le visionnement en mode plein écran sur un téléviseur traditionnel.

#### **Digital Photo Viewer (JPEG) (visionneur de photos numériques)**

Grâce à ce visionneur, vous pouvez voir des images numériques sur votre téléviseur.

#### **Répétition**

Vous pouvez écouter une chanson ou visionner un film plusieurs fois par une simple pression sur la touche REPEAT.

#### **MP3/WMA**

Cet appareil peut lire des disques gravés à partir de fichiers MP3/WMA.

#### **Fonction de reprise de lecture**

Lors de la lecture d'un film, cette fonction permet de visionner les 10 secondes qui précèdent la scène en cours.

#### **Instant Skip (saut instantané)**

Cette fonction vous permet d'effectuer des sauts de pistes pour faire avancer la lecture de 10 secondes.

#### **Carte mémoire**

La "carte mémoire" est un nouveau support d'enregistrement à circuit intégré compact, portable et polyvalent avec une capacité de données supérieure à celle d'une disquette.

#### **REMARQUE**

- Disques ne pouvant être lus par ce lecteur. • DVD-ROM • DVD-RAM • CD-ROM • CDV
- CDI
- Couche HD de SACD
- Disques CDG: uniquement lecture audio, sans les graphiques.
- \* La capacité de lecture dépend des conditions d'enregistrement.  $\cdot$  DVD-R,  $+R$   $\cdot$  CD-RW
- DVD+RW, -RW
- \* Il se peut que l'unité ne lise pas certains CD-R, CD-RW et DVD-R en raison du type de disque ou des conditions d'enregistrement.

# **PROTECTION CONTRE LA COPIE**

**Nombreux sont les disques DVD protéges contre la copie. Ainsi vous ne pouvez connecter votre lecteur DVD que directement à la télévision et non au magnétoscope. Si vous le connectez à un magnétoscope, vous n'obtiendrez que des images déformées par le système de protection MACROVISION.**

Ce lecteur DVD intègre des technologies destinées à respecter la propriété intellectuelle dont les droits sont protégés par des brevets américains et des procédés de contrôle de la propriété de Macrovision Corporation et d'autres compagnies. L'utilisation de cette technologie doit être autorisée par Macrovision Corporation. Elle est limitée à l'usage domestique ou aux utilisations strictement définies par Macrovision Corporation. Les modifications techniques ou le démontage sont interdits.

## **PROGRESSIVE SCAN OUTPUTS (525p/625p)**

"LES CONSOMMATEURS DOIVENT NOTER QUE TOUS LES TÉLÉVISEURS À HAUTE DÉFINITION NE SONT PAS TOTALEMENT COMPATIBLES AVEC CET APPAREIL ET QU'UNE ERREUR PEUT SURVENIR SUR L'IMAGE AU MOMENT DU BALAYAGE PROGRESSIF DES APPAREILS 525 OU 625. IL EST RECOMMANDÉ À L'UTILISATEUR DE BASCULER LA CONNEXION VERS LA SORTIE 'DÉFINITION STANDARD'. SI VOUS AVEZ DES QUESTIONS CONCERNANT LA COMPATIBILITÉ DES MODÈLES 525P ET 625P DE NOTRE LECTEUR DVD, VEUILLEZ CONTACTER NOTRE CENTRE DE SERVICE CONSOMMATEURS."

# **Types et caractéristiques des disques**

Ce lecteur DVD peut lire les disques de types suivants qui sont identifiables par leur logo.

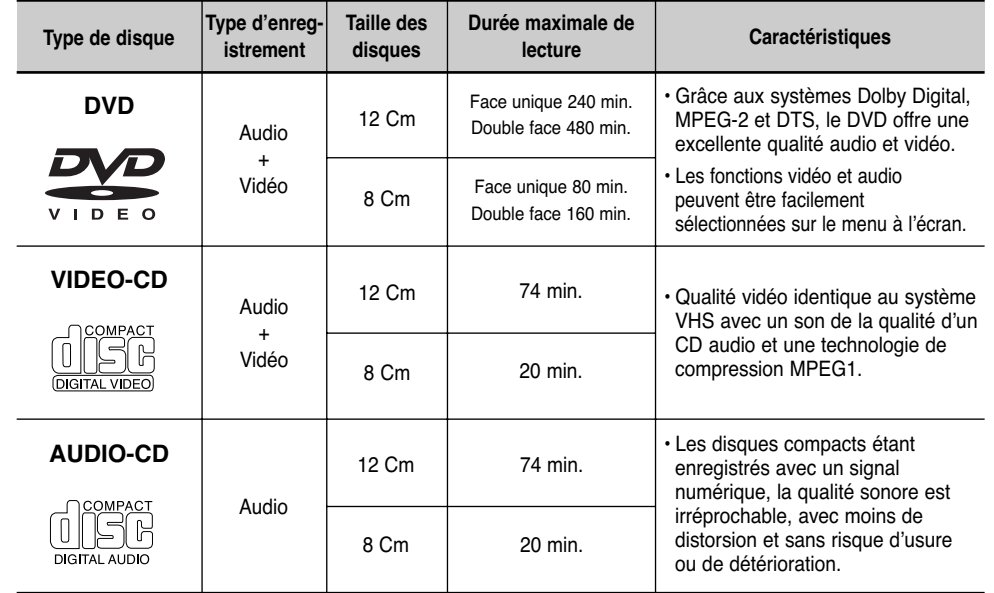

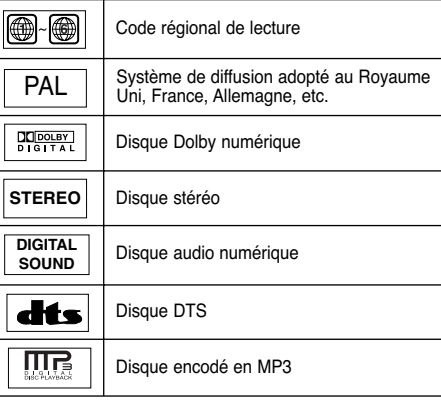

# **Notations sur le disque a**

Le lecteur DVD et les disques sont codés différemment selon les parties du monde. Il faut donc le code correspondant à chaque région pour un bon fonctionnement du lecteur. Si vous tentez de lire un disque DVD avec un code incorrect, le lecteur ne fonctionnera pas et un message d'erreur apparaîtra.

**Les codes régionaux pour ce lecteur figurent sur la face arrière du lecteur.**

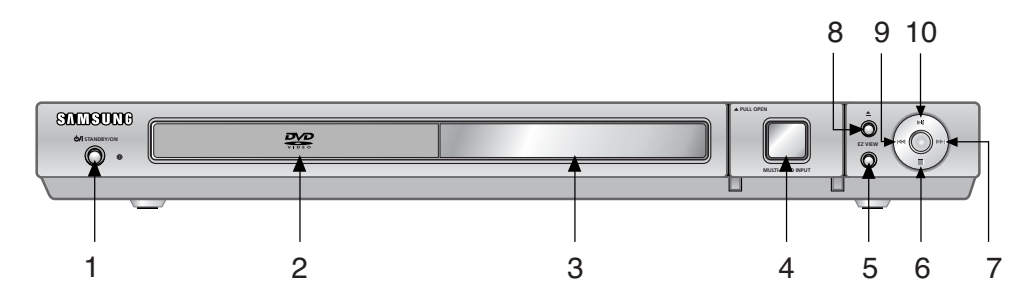

# **Contrôles en face avant**

### 1. Voyant STANDBY/ON ( $\bigcirc$ /|)

• Lorsque le lecteur est branché, le voyant d'alimentation s'allume. Si vous appuyez sur la touche STANDBY/ON pour allumer le lecteur, le voyant s'éteint.

#### **2. Tiroir à disque**

• Permet de charger un disque.

#### **3. Afficheur**

• Il contient tous les indicateurs de fonctionnement.

#### **4. SUPPORT MULTI-CARTE** (voir p. 20)

#### **5. EZ VIEW (visionnement facile)**

• La fonction "Easy View" convertit le format "Letter Box" (redimensionnement de l'image) de façon à permettre le visionnement en mode plein écran sur un téléviseur traditionnel.

**6. Touche STOP ( )**

• Pour arrêter la lecture du disque.

- 7. Touche SKIP ( $\blacktriangleright$ ) / SEARCH • Permet une recherche arrière. Utilisez pour sauter un titre, chapitre ou piste.
- **8. Touche OPEN/CLOSE ( ▲ )** • Pour ouvrir ou fermer le tiroir à disque.
- 9. Touche SKIP ( $\leftarrow$ ) / SEARCH • Permet une recherche avant. Utilisez pour sauter un titre, chapitre ou piste.
- 10. Touche PLAY/PAUSE ( $\blacktriangleright$ II) • Pour démarrer ou arrêter temporairement la

# lecture du disque.

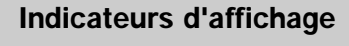

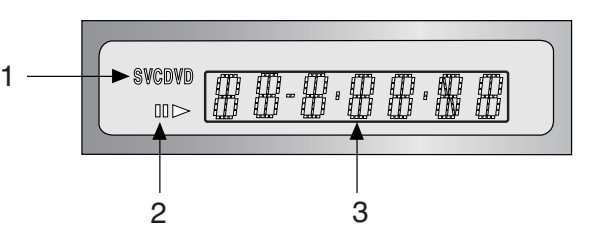

## **Afficheur**

- 1. Indicateur d'angle. Vous pouvez sélectionner plusieurs angles d'une scène enregistrée par plusieurs caméras.
- 2. Indicateur de lecture/pause
- 3. Affiche différents messages concernant des opérations comme lecture, arrêt, au chargement,...
- **no DISC** : Aucun disque n'est chargé.
- **OPEN** : Le tiroir du disque est ouvert.
- **LOAD** : chargement des informations

# **Description Face avant Description Face arrière**

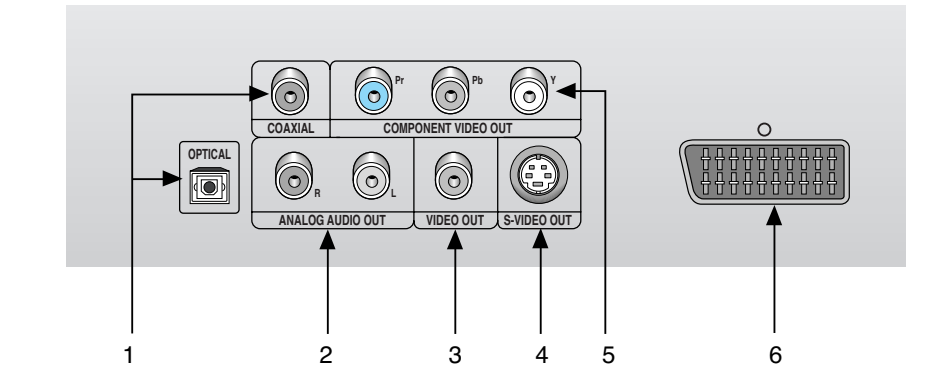

# **Face arrière**

### **1. SORTIE DIGITAL AUDIO OUT**

• Connectez le lecteur à l'entrée audio numérique d'un amplificateur muni d'un décodeur Dolby numérique, MPEG-2 ou DTS à l'aide d'un cordon coaxial (Cinch) ou optique.

## **2. SORTIE ANALOG AUDIO OUT**

• Branchez aux prises femelles audio de votre téléviseur, récepteur audio/vidéo.

### **3. SORTIE VIDEO OUT (signal vidéo)**

- Connectez le lecteur à l'entrée vidéo de votre téléviseur à l'aide d'un cordon coaxial.
- La sortie vidéo dans le Menu Paramétrages doit être paramétrée sur Composant (I-SCAN) ou S-Vidéo.

#### **4. SORTIE S-VIDEO OUT**

- Pour une meilleure qualité d'image, utilisez le câble S-vidéo en le connectant à l'entrée S-vidéo de votre téléviseur.
- La sortie vidéo dans le Menu Paramétrages doit être paramétrée sur S-Vidéo.

#### **5. SORTIE COMPONENT VIDEO OUT**

- Utilisez ces prises si vous possédez un téléviseur avec prises Élément vidéo Pr, Pb et Y. En plus de la prise S-Vidéo, les prises Élément vidéo offrent une meilleure qualité d'image.
- Si la sortie vidéo Composant (P-SCAN) est sélectionnée dans le menu Paramétrages, le mode balayage progressif va fonctionner. • Si la sortie vidéo Composant (I-SCAN) est sélectionnée dans le menu Paramétrages, le mode de balayage interlacé va fonctionner.

### **6. PRISE PÉRITEL AV**

• Connectez le lecteur à l'entrée AV de votre téléviseur s'il est muni d'une prise Péritel.

# **Remarque importante**

- Référez-vous au manuel de l'utilisateur de votre récepteur pour savoir si votre TV prend en charge le balayage progressif. Si le balayage progressif est pris en charge, suivez les instructions du manuel pour configurer votre récepteur en mode balayage progressif.
- Si la sortie vidéo Composant (P-SCAN) est sélectionnée dans le menu Paramétrages, Vidéo et S-Vidéo ne fonctionneront pas.
- Voir page 29 pour obtenir plus d'informations à propos de l'utilisation du menu Paramétrage.

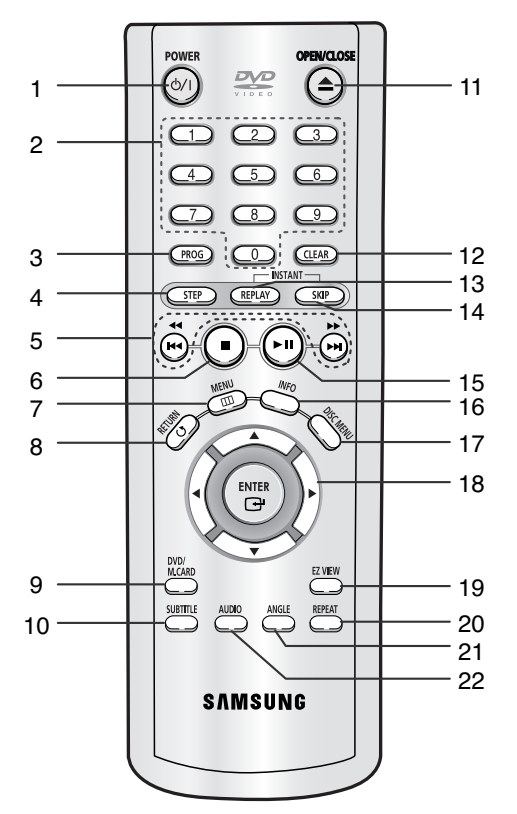

# **Touches de fonction DVD**

#### **1. Touche DVD POWER**

• Pour mettre l'appareil sous tension ou hors tension.

#### **2. Touches numériques**

#### **3. Touche PROG**

• Cette touche vous permet d'effectuer la programmation selon un ordre spécifique.

#### **4. Touche STEP**

• Pour avancer la lecture image par image.

#### 5. Touches SEARCH/SKIP  $(44 / 1)$ ,  $|44 / 1)$

• Permet une recherche avant ou arrière. Utilisez pour sauter un titre, chapitre ou piste.

## **6. Touche STOP (■)**

**7. Touche MENU** • Pour afficher le menu des réglages du lecteur DVD.

- **8. Touche RETURN** • Pour revenir au menu précédent.
- **9. Touche DVD/M.CARD**

### **10. Touche SUBTITLE**

**11. Touche OPEN/CLOSE (▲)** • Pour ouvrir et fermer le tiroir à disque.

#### **12. Touche CLEAR**

• Pour supprimer le menu ou l'affichage à l'écran.

#### **13. Touche INSTANT REPLAY**

• Cette fonction est utilisée pour une relecture des 10 secondes précédant la scène du film en cours.

#### **14. Touche INSTANT SKIP**

• Cette fonction vous permet d'effectuer des sauts de pistes pour faire avancer la lecture de 10 secondes.

#### 15. Touche PLAY/PAUSE ( $\blacktriangleright$ II)

• Pour commencer/suspendre la lecture.

#### **16. Touche INFO**

• Pour afficher le mode du disque courant.

#### **17. Touche DISC MENU** • Affiche le menu disque.

## **18. Touche ENTER/DIRECTION**

**(Touches UP/DOWN ou LEFT/RIGHT)** • Déplacez la touche ENTER vers le haut/ bas ou vers la gauche/droite pour choisir des options de menus.

#### **19. Touche EZ VIEW**

• La fonction "Easy View" convertit le format "Letter Box" (redimensionnement de l'image) de façon à permettre le visionnement en mode plein écran sur un téléviseur traditionnel.

### **20. Touche REPEAT**

• Pour répéter un titre ou tous les titres.

#### **21. Touche ANGLE**

• Permet de choisir divers angles de vue d'une scène.

#### **22. Touche AUDIO**

• Appuyez sur cette touche pour modifier les options audio.

Cette page présente quelques exemples de connexions généralement utilisées pour raccorder le lecteur DVD au téléviseur ou à d'autres appareils.

# **Avant de connecter le lecteur DVD**

**Choix de la connexion**

• Avant de connecter ou de déconnecter les câbles, assurez-vous que le lecteur DVD, le téléviseur et les autres appareils sont bien débranchés de la prise secteur.

• Pour obtenir des informations supplémentaires relatives aux éléments ajoutés, reportez-vous aux modes d'emploi de ces éléments.

# **Connexion à un système**

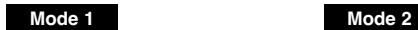

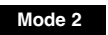

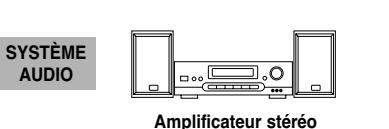

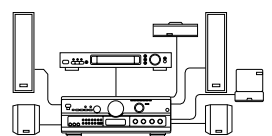

**Décodeur Dolby numérique Prise d'entrée audio numérique**

 $norm =$ 

 $\left( \nabla \right)$ 

붜

 $\circledcirc$ 

**OU**

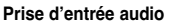

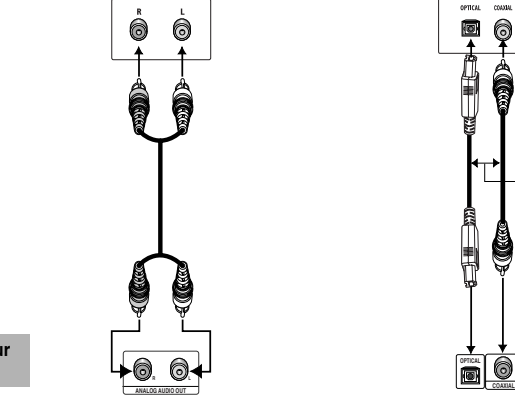

Sortie audio analogique **Sortie audio numérique** 

**FRA-8 FRA-9**

**Lecteur DVD**

# **Connexions au téléviseur (vidéo)**

TV (modèle courant, grand écran, projecteur vidéo ou RVB, etc.)

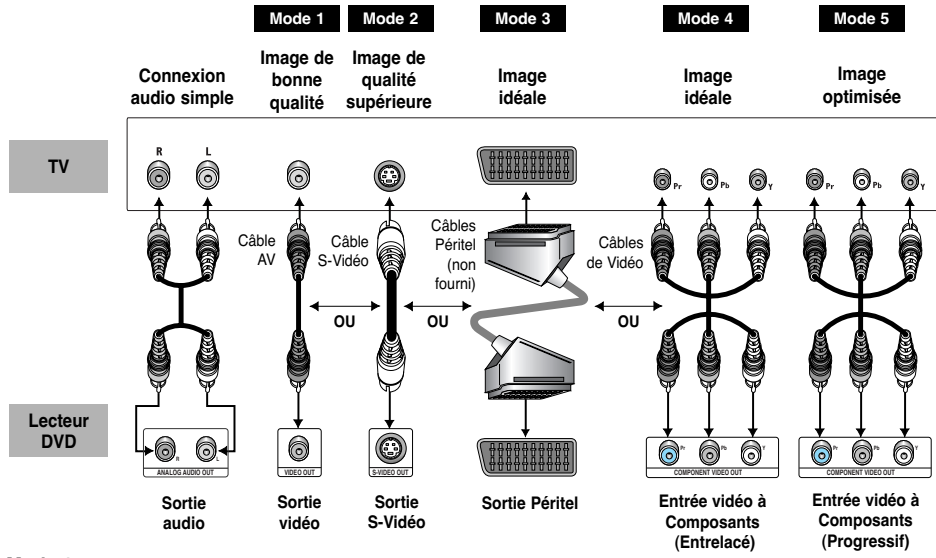

# **Mode 1**

Lecteur DVD + TV avec entrée Vidéo.

(La sortie vidéo dans le menu paramétrage doit être paramétrée sur S-Vidéo ou SORTIE Peritel.)

# **Mode 2**

Lecteur DVD + TV avec entrée S-Vidéo. (La sortie vidéo dans le menu paramétrage doit être paramétrée sur S-Vidéo.)

# **Mode 3**

Lecteur DVD + TV avec prises prise Péritel (Composant ou Vidéo) (La sortie vidéo dans le menu Paramétrage doit être réglée sur SORTIE Peritel.)

# **Mode 4**

Lecteur DVD + TV avec prises de composants vidéo à balayage entrelacé (La sortie vidéo dans le menu Paramétrages doit être réglée sur Composant (I-SCAN).)

# **Mode 5**

Lecteur DVD + TV avec prise de balayage progressif

- (La sortie vidéo dans le menu Paramétrages doit être réglée sur Composant (P-SCAN).)
- Si vous souhaitez convertir la sortie vidéo en balayage progressif, vous devez d'abord brancher vidéo ou S-vidéo sur votre téléviseur et sélectionner ensuite Composant (P-SCAN) de sortie de la sortie vidéo dans le menu Paramétrer. Dans les 10 secondes, passez l'entrée externe du téléviseur à 625p/525p (576p/480p ou Composant) et sélectionnez ensuite "Oui" (Voir page 29).
- Si la sortie vidéo Composant (P-SCAN) est sélectionnée dans le menu Paramétrages, Vidéo et S-Vidéo ne fonctionneront pas.

# **Remarque importante**

- Référez-vous au manuel de l'utilisateur de votre récepteur pour savoir si votre TV prend en charge le balayage progressif. Si le balayage progressif est pris en charge, suivez les instructions du manuel pour configurer votre récepteur en mode balayage progressif.
- Selon votre TV, la méthode de branchement peut être différente de l'illustration ci-dessus.

# **Lecture des disques**

# **Avant la lecture**

• Mettez en marche le téléviseur, appuyez sur la touche TV/VIDEO et choisissez le mode VIDEO. • Choisissez un système audio parmi AUX, CD ou DVD.

Dès que vous appuyez sur la touche DVD POWER, après branchement du lecteur, l'écran suivant apparaît :

Pour choisir une langue, appuyez sur une touche numérique. (Cet écran apparaît uniquement lors de la première mise en marche du lecteur.)

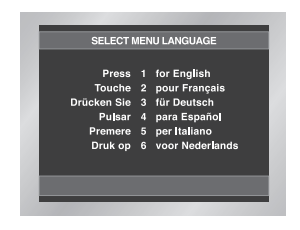

# **Lecture**

- 1. Appuyez sur la touche OPEN/CLOSE. Le voyant STANDBY s'éteint et le tiroir à disque s'ouvre.
- 2. Placez le disque avec soin sur le tiroir, étiquette de présentation du disque vers le haut.
- 3. Appuyez sur la touche PLAY/PAUSE ( ▶ II ) ou OPEN/CLOSE pour fermer le tiroir à disque.
- 4. Arrêt de la lecture Appuyez sur la touche STOP ( $\blacksquare$ ) pendant la lecture.
- 5. Retrait du disque Appuyez sur OPEN/CLOSE.
- 6. Interruption de la lecture
- Appuyez sur la touche PLAY/PAUSE ( ▶ || ) ou STEP. - L'image devient fixe et il n'y a plus de son.
- Pour reprendre appuyez à nouveau sur la touche PLAY/PAUSE ( ▶ II ).

# 7. Lecture pas à pas (Sauf CD)

- Appuyez sur la touche STEP de la télécommande ou bien tournez la molette multifonctions sur la face avant du lecteur pendant la lecture.
- A chaque pression sur la touche, une image vient remplacer la précédente.
- En mode STEP, le son est coupé.
- Appuyez sur PLAY/PAUSE (  $\blacktriangleright$ II ) pour retourner au mode normal.

(Le mode pas à pas n'est possible qu'en lecture avant.)

- 8. Lecture au ralenti (Sauf CD)
- Appuyez sur la touche  $\blacktriangleright$  de la télécommande et maintenez-la enfoncée en mode PAUSE ou STEP. Appuyez à nouveau et vous pouvez sélectionner la lecture au ralenti à 1/8, 1/4 et 1/2 de la vitesse normale. - En mode ralenti, le son est coupé.
- Appuyez sur PLAY/PAUSE (  $\blacktriangleright$  | ) pour revenir au mode normal.
- La lecture à rebours au ralenti ne fonctionne pas.

# **Fonction mémoire**

Lorsque vous arrêtez la lecture, l'appareil mémorise l'endroit où vous l'avez arrêtée. Si vous appuyez sur PLAY ( ► II ) pour recommencer, il reprendra la lecture là où vous l'avez quittée. (à moins de retirer le disque ou de débrancher le lecteur, ou si vous appuyez deux fois sur la touche STOP  $(\blacksquare)$ ).

- Si vous laissez le lecteur en pause, l'appareil se met en position arrêt après 5 minutes.
- Si on laisse le lecteur pendant plus de 30 minutes dans le mode Stop, il sera mis automatiquement hors tension. (Fonction de mise hors tension automatique)
- Si le lecteur reste en mode d'arrêt pendant plus d'une minute sans intervention de l'utilisateur, l'écran de protection sera activé. Appuyez sur PLAY ( $\blacktriangleright$ II) (Lecture) pour poursuivre la lecture.
- Le symbole  $\oslash$  indique une pression sur une touche invalide.

# **Recherche et saut de chapitre ou de plage**

Vous pouvez rechercher rapidement un chapitre ou une plage que vous appréciez pendant la lecture.

# **Recherche par chapitre ou plage**

Appuyez sur la touche <<<<a>I ou de la télécommande pendant plus d'1 seconde et appuyez à nouveau pour chercher plus rapidement sur le DVD, VCD ou CD.

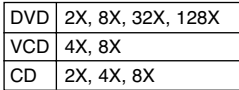

# **Saut des plages**

Appuyez sur les touches  $\blacktriangleright$  ou  $\blacktriangleright$  pendant la lecture.

• Si vous appuyez sur pendant la lecture d'un DVD, vous passerez au chapitre suivant.

Si vous appuyez sur  $\blacktriangleleft$ , vous retournerez au début du chapitre. En appuyant de nouveau sur la touche, vous passerez au début du chapitre précédent.

- Lors de la lecture d'un VCD version 2.0 (mode MENU OFF), d'un VCD version 1.1 ou d'un CD, si vous appuyez sur  $\rightarrow$ , vous passerez à la plage suivante. Si vous appuyez sur  $\blacktriangleleft$ , vous retournerez au début de la plage. Une nouvelle pression vous permettra d'avoir le début de la plage précédente.
- Lors de la lecture d'une plage d'un VCD dépassant 15 minutes, si vous appuyez sur  $\blacktriangleright$ . la lecture avance de 5 minutes et si vous appuyez sur  $\blacktriangleleft$ , elle recule de 5 minutes.

# **REMARQUE**

\* Lors de la lecture d'un VCD 2.0, vous pouvez choisir MENU ON ou MENU OFF à l'aide de la touche MENU DISQUE.

# **Utilisation de la fonction d'affichage**

# **Lecture d'un DVD/VCD/CD**

- 1. Lors de la lecture, appuyez sur la touche INFO de la télécommande.
- 2. Utilisez la touche UP/DOWN pour sélectionner l'élément désiré.
- 3. Utilisez la touche LEFT/RIGHT pour effectuer le réglage souhaité puis appuyez sur ENTER (entrée).
	- Vous pouvez vous servir des touches numériques de la télécommande pour accéder directement à un titre, à un chapitre ou pour démarrer la lecture à l'heure souhaitée.
- 4. Pour fermer l'écran, appuyez à nouveau sur la touche INFO.

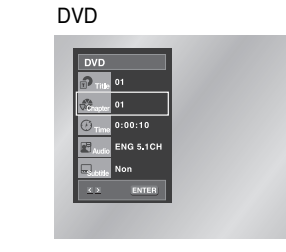

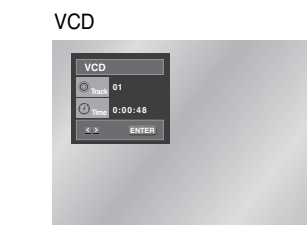

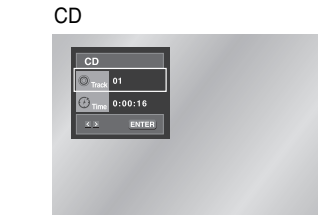

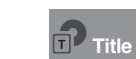

Permet de sélectionner le titre souhaité parmi plusieurs titres sur le disque. Par exemple si un DVD contient plus d'un film, chacun des films porte un titre d'identification.

Le contenu de la plupart des disques DVD est divisé en chapitres qui vous permettent de repérer rapidement un passage particulier (comme les plages pour un CD audio).

Permet la lecture du film à l'heure désirée. Pour cela, vous devez indiquer l'heure **Time**

de début comme référence.

**Audio**

**Subtitle**

**Chapt** 

film. Dans l'exemple, la piste sonore en lecture en mode 5.1CH est en anglais. Un disque DVD peut comporter un maximum de huit pistes sonores.

Indique la langue de la piste sonore du

Indique la langue des sous-titres sur le disque. Vous pouvez choisir cette langue ou, si vous le préférez, désactiver la fonction des sous-titres. Un disque DVD peut comporter un maximum de 32 sous-titres.

# **REMARQUE**

\* Avec un VCD 2.0 (mode MENU ON), cette fonction n'est pas disponible. (voir p. 12)

# **Utilisation de la fonction d'affichage Utilisation du menu Disque et du menu Titres**

# **Utilisation du menu Disque**

- 1. Lors de la lecture d'un disque DVD, appuyez sur la touche MENU de la télécommande.
- 2. Sélectionnez le **Disc Menu** à l'aide de la touche UP/DOWN. Ensuite, appuyez sur la touche RIGHT ou la touche ENTER (entrée).

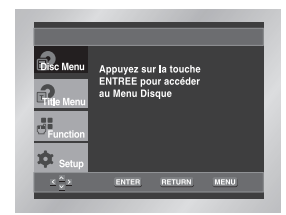

# **Utilisation du menu Titres**

- 1. Lors de la lecture d'un disque DVD, appuyez sur la touche MENU de la télécommande.
- 2. Sélectionnez le **Title Menu** à l'aide de la touche UP/DOWN. Ensuite, appuyez sur la touche RIGHT ou la touche ENTER (entrée).

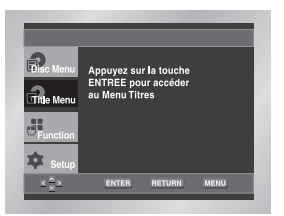

- Sur certains disques, les menus Titres et Disque peuvent ne pas fonctionner.
- Le menu Titres ne s'affiche que si le disque contient au mois deux titres.
- Vous pouvez également accéder aux menus Disque à l'aide des touches portant le même nom, respectivement, de la télécommande.
- Sous VCD 2.0, la touche MENU DISQUE permet de sélectionner le mode Menu On ou Menu Off.

# **Utilisation du menu des fonctionnalités**

# **Utilisation du menu des fonctionnalités**

- 1. Lors de la lecture, appuyez sur la touche MENU.
- 2. Utilisez la touche UP/DOWN pour choisir la **Function** puis appuyez sur RIGHT ou ENTER (entrée).
- 3. L'écran du menu des fonctionnalités s'ouvre, contenant les sous-menus suivants : Info, Zoom, Signet, Répétition et EZ View.
- Info (voir p. 12~13)
- Zoom (voir p. 20)
- Signet (voir p. 19)
- Répétition (voir p. 14)
- EZ View (voir p. 16)
- 4. Utilisez la touche UP/DOWN pour mettre en surbrillance une de ces cing fonctions. Ensuite, appuyez sur la touche RIGHT ou ENTER (entrée) pour accéder à la fonction choisie.

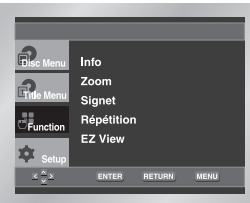

# **REMARQUE**

• Vous pouvez également sélectionner directement les parties de ces fonctions en utilisant les touches correspondantes de la télécommande.

Reprenez la lecture de la piste, du chapitre, du titre actuel ou d'une section (p. ex., A-B) ou encore du disque au complet.

## **Lecture en DVD/VCD/CD**

- 1. Pressez la touche REPEAT. Le menu répétition apparaît à l'écran.
- 2. Choisissez entre Chapitre, Titre ou A-B en
- utilisant la touche LEFT/RIGHT.  $\cdot$  Chapitre  $(\bigodot)$  : répète le chapitre en cours de lecture.
- 
- Titre (n) : répète le titre en cours de lecture. • A-B : répète un segment du disque que vous avez sélectionné.

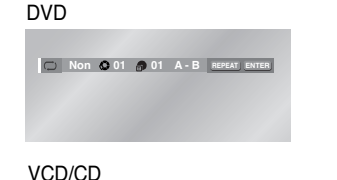

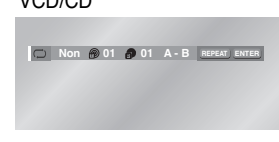

- \* Répétition A-B
- Appuyez sur la touche ENTER à la position (A) où vous voulez faire démarrer la lecture répétée.
- Pressez la touche ENTER à la position (B) où vous voulez arrêter la lecture répétée.
- A-B REPEAT ne vous permet de régler la position (B) que si un délai de 5 secondes est respecté après le réglage de la position (A).
- Pour annuler la fonction, appuyez de nouveau sur CLEAR (Annuler).

3. Appuyez sur la touche ENTER.

4. Pour revenir en mode lecture normale, appuyez de nouveau sur la touche REPEAT. Appuyez ensuite sur la touche LEFT/RIGHT pour choisir Non et puis appuyez sur la touche ENTER.

# **REMARQUE**

- La répétition d'un DVD se fait par chapitre ou par titre tandis que celle d'un CD et VCD se fait par disque ou par plage.
- La lecture répétée peut ne pas s'appliquer sur certains disques.
- Avec un VCD 2.0 (mode MENU ON), cette fonction n'est pas disponible. (voir p. 12)

# **Programmation de la lecture Lecture répétée Relecture au Ralenti dans un ordre choisi**

# **Programmation de la lecture (CD)**

- 1. Appuyez sur la touche PROG.
- 2. Utilisez la touche LEFT/RIGHT pour choisir **PROGRAMMATION**. Appuyez sur la touche ENTER.
- 3. Utilisez la touche UP/DOWN/LEFT/RIGHT pour sélectionner le premier chapitre qui sera ajoité au programme. Appuyez sur la touche ENTER. Les numéros choisis s'affichent dans l'ordre programmé.
- 4. Appuyez sur la touche PLAY/PAUSE ( $\blacktriangleright$ II). La lecture du disque se réalisera dans l'ordre programmé.

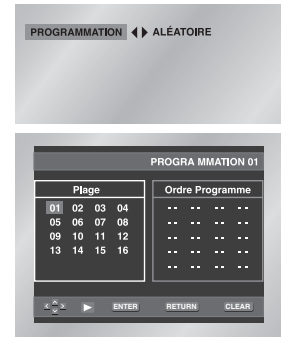

# **Pour démarrer la lecture aléatoire (CD)**

- 1. Appuyez sur la touche PROG alors que la lecture est arrêtée.
- 2. Utilisez la touche de direction LEFT/RIGHT pour choisir **ALÉATOIRE** et appuyez sur la touche ENTER.

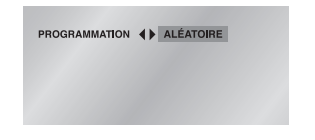

# **REMARQUE**

- Sur certains disques, les fonctions Program (programme) et Random Play (lecture aléatoire) peuvent ne pas fonctionner.
- Les fonctions PROGRAMMATION/ALÉATOIRE ne sont pas accessibles pour les disques qui contiennent plus de deux types d'extension de fichier.
- Cet appareil supporte jusqu'à 20 programmes.
- En mode lecture, appuyez sur la touche CLEAR de la télécommande pour annuler la lecture programmée ou lecture aléatoire.

Cette option permet de revoir les scènes contenant du sport, de la danse, de la musique, etc., de façon à pouvoir les visualiser plus précisément.

## **Pendant la lecture d'un DVD/VCD**

- 1. Appuyez sur PLAY/PAUSE ( ▶ II ) (Lecture/Pause).
- 2. Appuyez sur la touche  $\rightarrow$  de la télécommande et maintenez-la enfoncée en mode PAUSE ou STEP. Appuyez à nouveau et vous pouvez sélectionner la lecture au ralenti à 1/8, 1/4 et 1/2 de la vitesse normale.
- 3. Pressez la touche REPEAT. Le menu répétition apparaît à l'écran.
- 4. Choisissez entre A-B en utilisant la touche LEFT/RIGHT.
- 5. Appuyez sur la touche ENTER à la position (A) où vous voulez faire démarrer la lecture répétée.
- A-B REPEAT ne vous permet de régler la position (B) que si un délai de 5 secondes est respecté après le réglage de la position (A).
- 6. Pressez la touche ENTER à la position (B) où vous voulez arrêter la lecture répétée.
- 7. Pour revenir en mode lecture normale, appuyez de nouveau sur la touche REPEAT. Appuyez ensuite sur la touche LEFT/RIGHT pour choisir Non et puis appuyez sur la touche ENTER.

- La lecture du disque se fera uniquement de façon continue de A à B à la vitesse choisie.
- Pour annuler la fonction, appuyez de nouveau sur CLEAR (Annuler).
- Avec un VCD 2.0 (mode MENU ON), cette fonction n'est pas disponible. (voir p. 12)

## **La lecture d'un DVD et choix du rapport d'aspect**

Appuyez sur la touche EZ VIEW.

- La taille de l'écran se modifie lorsque la touche est actionnée à plusieurs reprises.
- Le fonctionnement du mode Écran zoom varie selon la configuration de l'écran dans le menu initial des réglages et paramètres.
- Afin de vous assurer du bon fonctionnement de la touche EZ VIEW, vous devez configurer le ratio d'aspect approprié dans le menu initial des réglages et paramètres (voir p. 28).

# **Connexion à un téléviseur 16:9**

# **1. Les disques au rapport d'aspect 16:9**

**• Ecran Large** Le contenu des DVD s'affiche au rapport 16:9.

**• Ajustement à l'écran**

Des bandes noires cachent les parties supérieure et inférieure de l'écran. Lors de la lecture d'un disque au rapport d'aspect de 2.35 :1, les bandes noires au haut et au bas de l'écran disparaissent, et l'image s'étire verticalement. (Dans le cas de certains disques, il se peut que les bandes noires ne disparaissent pas complètement.)

**• Elargissement** 

Les extrémités et les parties supérieure et inférieure de l'écran sont amputées, alors que la partie centrale de l'écran s'agrandit.

#### **2. Les disques au rapport d'aspect 4:3 • Format Large**

Affichage du DVD au rapport 16:9. L'image s'étire verticalement.

**• Ajustement à l'écran** 

Des bandes noires cachent les parties supérieure et inférieure de l'écran. L'image remplit l'espace entre les deux bandes

# et a l'apparence étirée à la verticale.

# • **Elargissement**

Les extrémités et les parties supérieure et inférieure de l'écran sont amputées, alors que la partie centrale de l'écran s'agrandit.

### **• Ajustement vérticale**

Lors du visionnement d'un DVD au rapport d'aspect 4:3 sur un téléviseur au rapport hauteur-largeur 16:9, l'image est délimitée d'une bande noire des deux extrémités pour qu'elle n'ait pas d'apparence étirée horizontalement.

## **Connexion à un téléviseur 4:3**

- **1. Les disques au rapport d'aspect 16:9 • 4:3 Letter Box** 
	- Le contenu des DVD s'affiche au rapport 16:9, et une bande noire apparaît au haut et au bas de l'écran.
- **4:3 Pan Scan**
- Les extrémités de l'écran sont amputées. La partie centrale de l'écran s'affiche au rapport

d'aspect 16:9. **• Ajustement à l'écran** 

- Des bandes noires cachent les parties supérieure et inférieure de l'écran. L'image remplit l'espace entre les deux bandes
- et a l'apparence étirée à la verticale. **• Elargissement**
- 

Les extrémités et les parties supérieure et inférieure de l'écran sont amputées, alors que la partie centrale de l'écran s'agrandit.

# **2. Les disques au rapport d'aspect 4:3**

- **Format Classique**  Le contenu des DVD s'affiche au rapport 4:3.
- **Ajustement à l'écran**  Des bandes noires cachent les parties
- supérieure et inférieure de l'écran. L'image remplit l'espace entre les deux bandes et a l'apparence étirée à la verticale.
- **Elargissement**

Les extrémités et les parties supérieure et inférieure de l'écran sont amputées, alors que la partie centrale de l'écran s'agrandit.

# **REMARQUE**

• Dans le cas de certains disques, le comportement du rapport hauteur-largeur de l'écran pourrait différer de celui décrit ci-dessus.

# **Utilisation de la touche AUDIO**

- 1. Appuyez sur AUDIO pendant la lecture.
- 2. Le son augmente ou baisse lorsque la touche est actionnée à plusieurs reprises. - Les langues d'écoute s'inscrivent en abrégé.

**Sélection de la langue d'écoute**

Vous pouvez sélectionner rapidement et

3. Pour sélectionner Stereo, Gauche ou Droite, appuyez sur la touche AUDIO (sur le VCD/CD).

## DVD

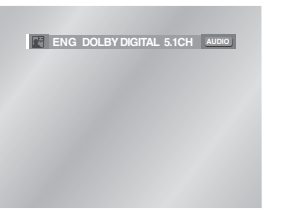

# VCD/CD

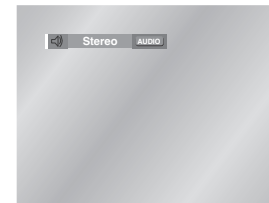

# **REMARQUE**

- L'utilisation de cette fonction dépend de la langue enregistrée sur le disque et n'est pas disponible sur tous les lecteurs DVD.
- Un disque DVD peut proposer jusqu'à 8 langues d'écoute.
- **Comment configurer une même langue d'écoute chaque fois que vous démarrez le lecteur DVD ;**

Voir la rubrique "Configuration des options de langue" à la page 26.

Vous pouvez sélectionner rapidement et facilement un sous-titrage avec la touche SUBTITLE.

# **Utilisation de la touche SUBTITLE**

1. Appuyez sur la touche SUBTITLE.

- 2. Le sous-titre change lorsque vous appuyez sur la touche de manière répétée.
- 3. Pour éteindre l'affichage, appuyez sur la touche CLEAR ou RETURN.
	- Par défaut, les sous-titres ne sont pas affichés à l'écran.
	- Les langues des sous-titres sont indiquées en abrégé.

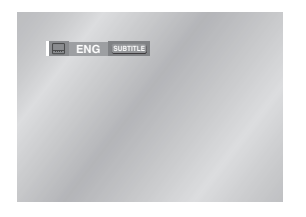

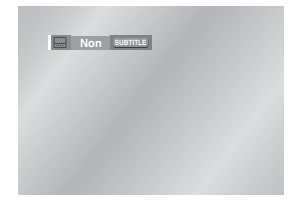

# **REMARQUE**

- La possibilité d'utiliser cette fonction dépend de la langue enregistrée sur le disque.
- Un disque DVD peut proposer jusqu'à 32 langues.
- **Comment configurer une même langue de sous-titres à chaque utilisation du lecteur DVD;** Voir la rubrique "Configuration des options de langue" à la page 26.

# **Sélection de la langue des sous-titres**

# **Sélection de l'angle de prise Fonction Instant Replay/Skip de vue à l'écran**

Certains DVD permettent de voir une séquence sous plusieurs angles de vue.

# **Modification de l'angle de vue**

Appuyez sur la touche ANGLE pour vérifier la

présence du symbole de l'angle (  $\approx$ 1) de vue dans le coin gauche supérieur de l'écran.

- 1. Lorsque le symbole ANGLE apparaît, appuyez sur la touche ANGLE. Puis l'icône ANGLE apparaîtra dans le coin supérieur gauche de l'écran.
- 2. Appuyez sur la touche ANGLE pour sélectionner l'angle de l'écran que vous souhaitez.
- 3. Pour faire disparaître l'affichage, appuyez de sur la touche CLEAR ou RETURN.

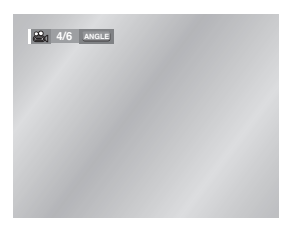

# **REMARQUE**

• Si le disque a un angle, cette fonction ne fonctionne pas. Les disques ayant cette caractéristique sont cependant très rares.

### **Utilisation de la fonction Lecture instantanée (Instant Replay) (DVD)**

**Si vous avez manqué une scène, cette fonction vous permet de la visionner une nouvelle fois.**

Lorsque vous appuyez sur la touche INSTANT REPLAY, la scène en cours retourne en arrière d'environ 10 secondes pour relecture.

\* Sur certains disques, la fonction Instant Replay pourrait ne pas fonctionner.

Répétition D'une Séquence

# **Utilisation de la fonction Avance instantanée (Instant Skip) (DVD)**

**Utilisez cette fonction pour effectuer des sauts de pistes afin de faire avancer la lecture de 10 secondes.**

Appuyez sur la touche INSTANT SKIP.

- Le DVD saute des pistes dont la distance équivaut à 10 secondes de lecture. - Dans le cas de certains disques, cette commande peut ne pas fonctionner.

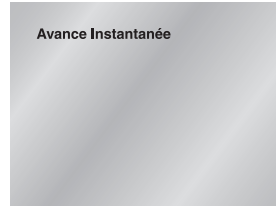

# **Utilisation des repères**

Cette fonction vous permet d'insérer des signets dans les diverses sections du DVD ou d'un VCD (mode MENU OFF) afin d'y accéder rapidement à n'importe quel moment.

# **Repérage d'une séquence (DVD/VCD)**

- 1. Pendant la lecture, appuyez sur la touche MENU.
- 2. Utisisez la touche UP/DOWN pour choisir la **Function** puis appuyez sur RIGHT ou ENTER.
- 3. Sélectionnez le menu **Signet** à l'aide de la touche UP/DOWN. Ensuite, appuyez sur la touche RIGHT ou la touche ENTER.
- 4. Utilisez la touche de direction LEFT/RIGHT pour accéder au symbole(-) du repère que vous voulez.
- 5. Lorsque vous avez trouvé la séquence que vous voulez repérer, appuyez sur la touche ENTER. Le symbole se transforme en numéro (1, 2 ou 3).

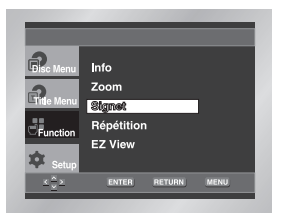

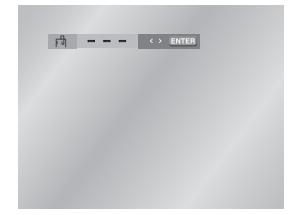

# **Rappel d'une séquence repérée**

- 1. Lors de la lecture, appuyez sur la touche MENU de la télécommande et sélectionnez le **Signet**.
- 2. Utilisez la touche de direction LEFT/RIGHT pour sélectionner le numéro du repère auquel vous voulez accéder.
- 3. Appuyez sur PLAY/PAUSE ( ▶ II ) pour passer à la séquence marquée.

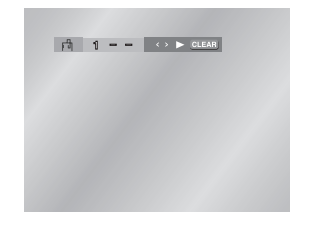

# **Suppression d'un repère**

- 1. Lors de la lecture, appuyez sur la touche MENU de la télécommande et sélectionnez le **Signet**.
- 2. Utilisez la touche de direction LEFT/RIGHT pour sélectionner le numéro du repère que vous voulez supprimer.
- 3. Appuyez sur CLEAR pour supprimer le numéro du repère.

- Vous pouvez marquer jusqu'à trois séquences en même temps.
- Avec un VCD 2.0 (mode MENU ON), cette fonction n'est pas disponible. (voir p. 12)
- Avec certains disques, cette fonction peut ne pas être disponible.

# **Utilisation des fonctions avancées**

# **Zoom sur une partie de l'image (DVD/VCD)**

- 1. Pendant la lecture ou en mode pause, appuyez sur la touche MENU.
- 2. Utilisez la touche UP/DOWN pour choisir la **Function** puis appuyez sur RIGHT ou ENTER.
- 3. Sélectionnez le menu **Zoom** à l'aide de la touche UP/DOWN. Ensuite, appuyez sur la touche RIGHT ou la touche ENTER.
- 4. Utilisez la touche de direction UP/DOWN ou LEFT/RIGHT pour sélectionner la partie de l'image à agrandir.
- 5. Appuyez sur ENTER.
- Pendant la lecture d'un DVD, zoomez à 2X/4X/2X par une simple pression sur la touche ENTER.
- Pendant la lecture d'un VCD, vous pouvez zoomer uniquement à 2X.

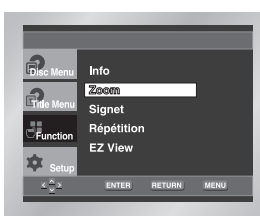

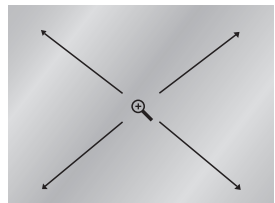

# **Cette unité accepte 7 sortes différentes de cartes mémoire**

**Comment insérer une carte mémoire** 

Insérez la carte mémoire correctement, l'étiquette vers le haut, sinon elle ne fonctionne pas.

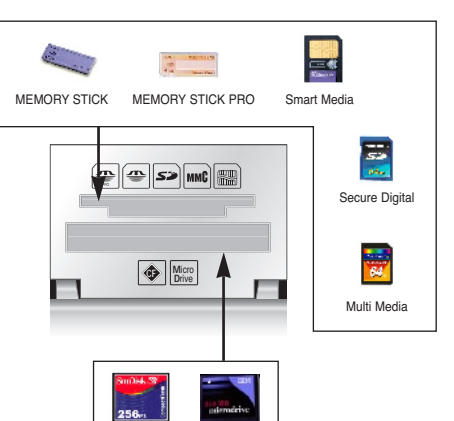

Cet appareil supporte 7 types de cartes mémoire : Memory Stick, SD Card, MMC et Smart Media Card dans le logement supérieur et Compact Flash, Micro

Compact Flash Micro Drive

Drive dans le logement inférieur.

## **REMARQUE**

- Les cartes mémoire dont la capacité est supérieure à 2 Go utilisent FAT 32, qui n'est pas compatible avec cette unité.
- Si elle n'est pas entièrement insérée, la "Carte mémoire" ne fonctionnera pas.
- Si vous retirez la "Carte mémoire" pendant son fonctionnement, les données enregistrées risquent d'être corrompues. Il est préférable de la retirer après avoir appuyé sur la touche DVD/M.CARD pour revenir au mode DVD/CD.
- N'insérez pas deux cartes ou plus à la fois. Si les cartes sont insérées dans deux logements il se peut que cela ne fonctionne pas.

# **Menu Clips pour MP3/WMA/JPEG**

- 1. Ouvrez le tiroir de disques.
- 2. Placez le disque sur le plateau.
- Veillez à tourner la face étiquetée vers le haut.
- 3. Fermez le tiroir.
	- Le tiroir se ferme, et une fenêtre s'ouvre qui ressemble à celle illustrée ci-dessous.

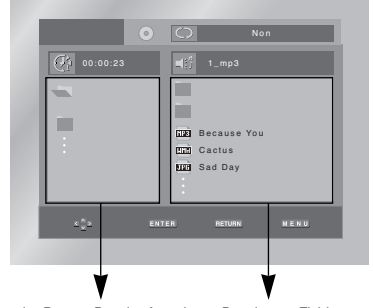

Dossier Parent, Dossier Actuel et Dossiers et Fichiers Dossiers Homologues dans le dossier actuel

- : Nom du fichier en cours de lecture.
- : Durée de lecture actuelle.
- : Mode de lecture actuelle : Il y a 4 modes, activés grâce à la touche REPEAT. (Lors de la lecture d'une chanson) - Non : Lecture normale
	- Plage : Répétition de la piste actuelle.
	- Folder : Répétition du dossier actuel.
	- Aléatoire : Les fichiers du disque sont lus dans un ordre aléatoire.
- **FIFET** : Icône d'un fichier MP3.
- **FIFET** : Icône d'un fichier WMA.
- **FIFE** : Icône d'un fichier JPEG.
- : Icône d'un dossier.
- **in the student of the contract of the student of the student of the student of the student of the student of the student of the student of the student of the student of the student of the student of the student of the s**
- $\circledcirc$  : Mode Disc ( $\text{I}$ : Mode Memory Card)

# **Modifier un Dossier**

# **Le dossier ne peut être modifié qu'en mode Stop.**

#### **• Dossier Parent**

Appuyez sur la touche RETURN pour accéder au dossier Parent ou utilisez les touches UP/DOWN pour sélectionner ".." et appuyez sur ENTER pour accéder au dossier Parent.

#### **• Dossier Homologue**

Utilisez les touches LEFT/RIGHT pour mettre la fenêtre de gauche en surbrillance. Utilisez les touches UP/DOWN pour sélectionner le dossier que vous souhaitez et appuyez sur ENTER.

#### **• Sous-Dossier**

Utilisez les touches LEFT/RIGHT pour mettre la fenêtre de droite en surbrillance. Utilisez les touches UP/DOWN pour sélectionner le dossier que vous souhaitez et appuyez sur ENTER.

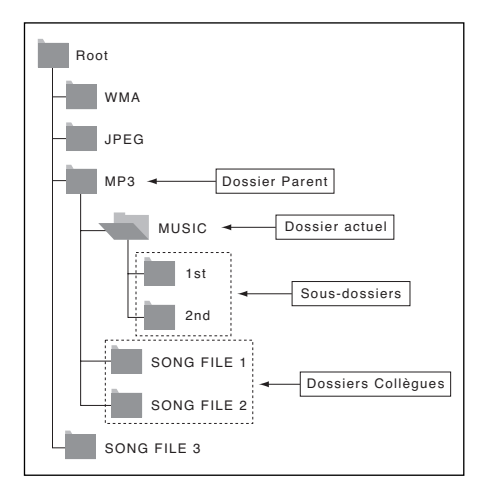

# **Lecture de MP3/WMA**

# **Lors de la lecture d'un CD-R**

- 1. Ouvrez le tiroir de disques.
- 2. Placez le disque sur le plateau. - Veillez à tourner la face étiquetée vers le haut.
- 3. Fermez le tiroir.
- Le tiroir se ferme, et une fenêtre s'ouvre qui ressemble à celle illustrée ci-dessous.

### **Lors de la lecture d'une carte mémoire**

- 1. Insérez une carte mémoire.
- 2. Appuyez sur la touche DVD/M.CARD de la télécommande.

# **Fonction lecture MP3/WMA**

- 1. Modifiez le dossier que vous souhaitez. (Voir page 21 pour modifier le dossier.)
- 2. Utilisez les touches UP/DOWN ou LEFT/RIGHT pour sélectionner un fichier musical.
- 3. Appuyez sur ENTER pour démarrer la lecture du fichier musical.

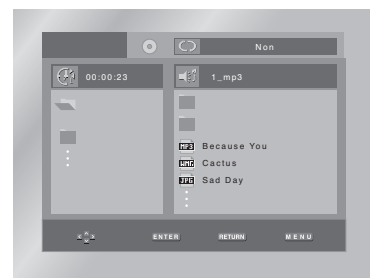

# **Lecture Répétition/Aléatoire**

Appuyez sur la touche REPEAT pour modifier le mode de lecture.

- Il y a 4 modes, Non, Plage, Folder et Aléatoire. - Non : Lecture normale
- Plage : Répétition du fichier musical actuel.
- Folder : Répétition des fichiers musicaux ayant la même extension dans le dossier actuel.
- Aléatoire : Les fichiers musicaux ayant la même extension sur le disque sont lus dans un ordre aléatoire.
- \* Pour reprendre la lecture normale, appuyez sur la touche CLEAR.

# **REMARQUE**

• Les DVD/CD ne peuvent pas être lus en mode Memory Card. Si vous appuyez sur la touche DVD/M.CARD ou OPEN en mode DVD/M.CARD, le système passe automatiquement en mode DVD/CD.

• Selon la méthode d'enregistrement, il se peut que certains CD-R MP3 ne puissent être lus.

- Lorsque vous appuyez sur la touche DVD/M.CARD pour lire le disque à nouveau, le lecteur ne se souvient pas de l'endroit où vous aviez arrêté.
- Il est impossible d'écrire des fichiers MP3 ou JPEG sur une carte mémoire dans cette unité étant donné que vous ne pouvez que lire.
- Il n'est possible de lire que les fichiers au format MP3 ayant les extensions " .mp3".

# **CD-R / carte mémoire fichier MP3/WMA**

**Lorsque vous enregistrez des fichiers MP3/WMA sur le CD-R / carte mémoire, veuillez vous reporter à ce qui suit.** 

• **Les fichiers MP3 ou WMA doivent être enregistrés avec le format ISO 9660 ou JOLIET.**

Le format ISO 9660 et les fichiers MP3 ou WMA Joliet sont compatibles avec les systèmes d'exploitation DOS et Windows de Microsoft, ainsi qu'avec le système Mac d'Apple. Ces deux formats sont les plus couramment utilisés.

#### • **Seule une carte mémoire au format FAT16 peut être lue.**

- **Une carte mémoire de plus de 2 Go utilise FAT32, qui risque de ne pas être compatible avec cette unité.**
- **Attribuez aux fichiers MP3 ou WMA un nom ne dépassant pas 8 caractères et accompagné d'une extension fichier ".mp3 .wma".**

Le format courant est : Titre.mp3. ou Titre.wma. Lors de la création du titre, vérifiez que vous lui attribuez 8 caractères ou moins, sans espace et évitez d'y inclure des caractères spéciaux comme  $(./-=+)$ .

**• Lors de l'enregistrement des fichiers MP3, utilisez un transfert de décompression d'un débit minimum de 128 Kbps.**

La qualité sonore des fichiers MP3 dépend principalement du taux de compression ou de décompression choisi. L'obtention d'un CD audio de bonne qualité sonore nécessite une fréquence d'échantillonnage analogique/numérique (conversion sous un format MP3) à une fréquence entre 128 Kbps et 160 Kbps. Choisir des fréquences plus élevées (192 Kbps ou plus) donnera rarement de meilleurs résultats. A l'inverse, les fichiers comportant des fréquences d'échantillonnage inférieures à 128 Kbps ne seront pas correctement lus.

**• Utilisez un taux de compression d'au moins 64 Kpbs pour l'enregistrement des fichiers WMA.**

La qualité sonore des fichiers WMA dépend principalement du taux de compression ou de décompression choisi. L'obtention d'un CD audio de bonne qualité sonore nécessite une fréquence d'échantillonnage analogique/numérique (conversion sous un format MP3) à une fréquence comprise entre 128 Kbps et 160 Kbps. À l'inverse, les fichiers comportant des fréquences d'échantillonnage moins élevées (64 Kbps ou moins) ou plus élevées (192 Kbps ou plus) ne seront pas correctement lus.

**• N'essayez pas d'enregistrer des fichiers MP3 protégés par des droits d'auteur.**

Certains fichiers sont sécurisés afin d'éviter toutes copies illégales. Ils sont de types suivants : Windows Media™ (marque déposée de Microsoft Inc) et SDMITM (marque déposée de la SDMI Foundation). Leur copie est impossible.

- **Important:** Les recommandations ci-dessus n'offrent aucune garantie quant à la bonne restitution des enregistrements MP3 ou n'en certifient pas la qualité sonore. Vous noterez que certaines des technologies et méthodes d'enregistrement de fichiers MP3 sur CD-R n'offrent pas une restitution optimale sur le lecteur DVD (altération de la qualité sonore et dans certains cas, impossibilité de lecture des fichiers).
- Cette unité possède une capacité de lecture de 3000 fichiers et de 300 dossiers par disque.

# **Lors de la lecture d'un CD-R / Carte mémoire / CD image**

- 1. Modifiez le dossier que vous souhaitez. (Voir page 21 pour modifier le dossier)
- 2. Utilisez les touches UP/DOWN pour sélectionner un fichier image dans le menu clips et ensuite la touche ENTER. Un écran semblable à celui ci-dessous devrait apparaître.

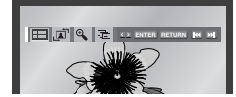

• Utilisez les touches INFO de la télécommande pour sélectionner et afficher la photo souhaitée, puis appuyez sur la touche ENTER.

**HH**: Retour à l'écran Album.

- Pour voir la série suivante de six photos, appuyez sur la touche ( ).
- Pour voir la série précédente de six photos, appuyez sur la touche  $(\blacktriangleleft \blacktriangleleft)$ .
- $\cdot$ ,  $\mathbb{R}$ <sup>1</sup> : À chaque pression sur la touche ENTER. l'image pivote de 90 degrés dans le sens des aiguilles d'une montre.
- $\cdot$   $\oplus$  : À chaque pression sur la touche ENTER, l'image agrandit jusqu'à 4X. (Taille normale  $\rightarrow$  2X  $\rightarrow$  4X  $\rightarrow$  2X  $\rightarrow$  Taille normale)
- Fight : L'unité passe au mode Diaporama.

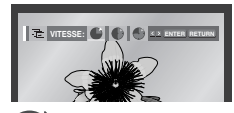

- : Lorsqu'on sélectionne cette icône et qu'on appuie sur ENTER, les photos s'affichent automatiquement l'une après l'autre à intervalle de six secondes.
- Les photos s'affichent automatiquement l'une après l'autre à intervalle de 12 secondes.
- Les photos s'affichent automatiquement l'une après l'autre à intervalle de 18 secondes.

\*Selon la taille du fichier, chaque intervalle entre les images peut être plus ou moins long. \*Si vous n'appuyez sur aucune touche, par défaut le diaporama démarre automatiquement par intervalle de 5 secondes.

**Lecture de JPEG**

## **REMARQUE**

- Si la télécommande n'est pas actionnée dans un intervalle de 10 secondes, le menu disparaîtra. Appuyez sur les touches INFO de la télécommande pour réafficher le menu.
- Appuyez sur la touche STOP pour revenir au menu clips.
- Avec un CD d'images Kodak, l'unité affiche la photo directement, il n'y a pas de menu clips.
- Chaque fois que vous appuyez sur la touche M.CARD, le système passe tout à tour du mode Memory Card au mode DVD/CD.
- Mode Memory Card : Lit le mode Memory Card
- Mode DVD/CD : Lit le CD-R & le CD Photo

# **CD-R / Carte mémoire / CD image JPEG**

- Seuls les fichiers portant les extensions ".jpg" ou ".JPG" peuvent être lus.
- Si le disque n'est pas fermé, le démarrage de la lecture sera plus lent et certains des fichiers ne pourront pas être lus.
- Seuls les CD-R comportant des fichiers JPEG au format ISO 9660 ou Joliet peuvent être lus.
- Les cartes mémoire dont la capacité est supérieure à 2 Go utilisent FAT 32, qui n'est pas compatible avec cette unité.
- Le nom des fichiers JPEG peut contenir un maximum de huit caractères. Les espaces et les caractères spéciaux (./=+) ne sont pas autorisés.
- Seul les disques gravés en multisessions consécutives peuvent être lus. Si la lentille de lecture rencontre un segment vierge sur un disque multisession, la lecture des fichiers s'arrête à ce segment-là.
- Un CD possède une capacité de stockage maximale de 500 images.
- Sur les CD photos de Kodak, seuls les fichiers JPEG dans le dossier des images peuvent être lus.
- CD d'images Kodak : Les fichiers JPEG dans le dossier images peuvent être lus automatiquement.
- CD d'images Konica : Si vous souhaitez voir l'image, sélectionnez les fichiers JPEG dans le menu clips.
- CD d'images Fuji : Si vous souhaitez voir l'image, sélectionnez les fichiers JPEG dans le menu clips.
- CD d'images QSS : L'unité ne peut pas lire le CD d'images QSS.
- Si le nombre de fichiers sur le disque "1" dépasse la limite de 3000, seuls 3000 fichiers JPEG peuvent être lus.
- Si le nombre de dossiers sur le disque "1" dépasse la limite de 300, seuls 300 dossiers JPEG peuvent être lus.

Ce menu vous permet de personnaliser votre lecteur DVD. Grâce à lui, vous pouvez choisir une langue parmi les différentes proposées, mettre au point le contrôle parental et même ajuster le lecteur au format d'écran de votre téléviseur.

- 1. Avec l'appareil en mode Stop (Arrêt), appuyez sur le bouton de la télécommande MENU. Sélectionnez le menu **Setup** (réglages/paramètres) à l'aide de la touche UP/DOWN. Ensuite, appuyez sur la touche RIGHT ou la touche ENTER.
	- **Réglage de la langue** : Réglage de la langue.
	- **Options Audio** : Configuration des caractéristiques audio. Pour définir les caractéristiques audio comme par exemple celles liées aux réglages des enceintes.
- **Options D'affichage** : Mise au point des caractéristiques d'affichage. Utilisez ce sous-menu pour choisir le format de l'écran que vous utilisez et d'autres caractéristiques d'affichage.
- **Cont. Parental** : Configuration du contrôle parental. Cette fonction permet aux utilisateurs de définir le seuil au-delà duquel ils désirent interdire à leurs enfants de regarder certains films comprenant des scènes de violence ou réservés aux adultes, etc.

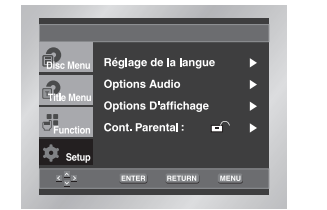

- 2. Utilisez la touche de direction UP/DOWN pour sélectionner le sous-menu.
- 3. Appuyez sur la touche ENTER (entrée) ou RIGHT pour accéder aux fonctions plus détaillées du sous-menu.
- Pour faire disparaître l'écran de configuration, appuyez de nouveau sur la touche MENU.

# **REMARQUE**

Certaines sélections que vous opérez dans le menu de configuration peuvent ne pas fonctionner avec certains disques.

# **Configuration des options de langue**

Après avoir choisi à l'avance la langue des menus, des sous-titres et de la bande sonore, ce choix de langue sera automatiquement repris chaque fois que vous regarderez un film.

# **Choix de la langue du menu du lecteur**

- 1. Avec l'appareil en mode Stop (Arrêt), appuyez sur le bouton de la télécommande MENU.
- 2. Sélectionnez le menu **Setup** (réglages/paramètres) à l'aide de la touche UP/DOWN. Ensuite, appuyez sur la touche RIGHT ou la touche ENTER.
- 3. Sélectionnez le **Réglage de la langue** à l'aide de la touche UP/DOWN. Ensuite, appuyez sur la touche RIGHT ou la touche ENTER.

**Ex)** Configuration en Français.

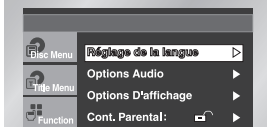

4. Sélectionnez **Menu du Lecteur** à l'aide de la touche UP/DOWN. Ensuite, appuyez sur la touche RIGHT ou la touche ENTER.

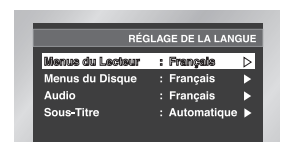

5. Utilisez la touche UP/DOWN pour sélectionner **"Français"**.

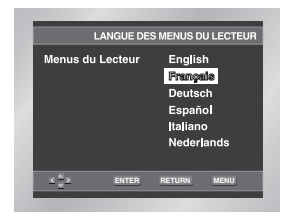

## 6. Appuyez sur la touche ENTER.

- Une fois "Français" choisi, vous retournez à l'écran MENU DE CONFIGURATION.

- Pour faire disparaître le menu de configuration, appuyez sur la touche RETURN ou LEFT.

# **Choix de la langue du menu du disque**

Cette fonction vous permet de changer la langue uniquement pour le texte qui s'affiche sur l'écran du menu du disque.

- 1. Avec l'appareil en mode Stop (Arrêt), appuyez sur le bouton de la télécommande MENU.
- 2. Sélectionnez le menu **Setup** (réglages/paramètres) à l'aide de la touche UP/DOWN. Ensuite, appuyez sur la touche RIGHT ou la touche ENTER.
- 3. Sélectionnez **Réglage de la langue** à l'aide de la touche UP/DOWN. Ensuite, appuyez sur la touche RIGHT ou la touche ENTER.
- 4. Sélectionnez **Menu du Disque** à l'aide de la touche UP/DOWN. Ensuite, appuyez sur la touche RIGHT ou la touche ENTER.
- 5. Utilisez la touche de direction UP/DOWN pour choisir l'option **"Français"**. - Choisissez "Autres", si la langue que vous désirez n'est
	- pas sur la liste.

#### **Ex)** Configuration en Français.

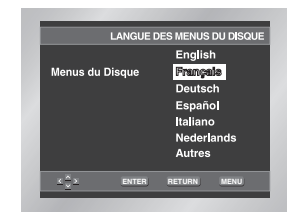

6. Appuyez sur la touche ENTER. - Une fois "Français" choisi, vous retournez au "MENU DE CONFIGURATION"

# **Configuration des options de langue**

### **Choix de la langue de la bande sonore**

- 1. Avec l'appareil en mode Stop (Arrêt), appuyez sur le bouton de la télécommande MENU.
- 2. Sélectionnez le menu **Setup** (réglages/paramètres) à l'aide de la touche UP/DOWN. Ensuite, appuyez sur la touche RIGHT ou la touche ENTER.
- 3. Sélectionnez **Réglage de la langue** à l'aide de la touche UP/DOWN. Ensuite, appuyez sur la touche RIGHT ou la touche ENTER.
- 4. Sélectionnez le menu **Audio** à l'aide de la touche UP/DOWN. Ensuite, appuyez sur la touche RIGHT ou la touche ENTER.
- 5. Utilisez la touche de direction UP/DOWN pour choisir l'option **"Français"**.
- Choisissez "Originale" si vous voulez que la bande son soit dans la langue originale.
- Choisissez "Autres", si la langue que vous désirez n'est pas sur la liste.

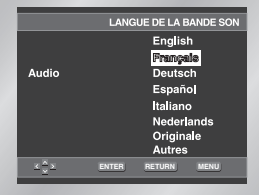

- 6. Appuyez sur la touche ENTER.
- Une fois "Français" choisi, vous retournez au MENU DE CONFIGURATION.

# **Choix de la langue des sous-titres**

- 1. Avec l'appareil en mode Stop (Arrêt), appuyez sur le bouton de la télécommande MENU.
- 2. Sélectionnez le menu **Setup** (réglages/paramètres) à l'aide de la touche UP/DOWN. Ensuite, appuyez sur la touche RIGHT ou la touche ENTER.
- 3. Sélectionnez **Réglage de la langue** à l'aide de la touche UP/DOWN. Ensuite, appuyez sur la touche RIGHT ou la touche ENTER.
- 4. Sélectionnez le **Sous-Titre** à l'aide de la touche UP/DOWN. Ensuite, appuyez sur la touche RIGHT ou la touche ENTER.
- 5. Utilisez la touche de direction UP/DOWN pour choisir l'option **"Français"**.
- Choisissez "Automatique" si vous voulez que la langue de sous-titrage soit la même que celle choisie pour la bande sonore (AUDIO).
- Choisissez "Autres" si la langue que vous voulez n'est pas sur la liste. Sur certains disques, la langue que vous choisissez peut ne pas exister. Dans ce cas, les sous-titres apparaîtront dans l'une des langues prioritaires.

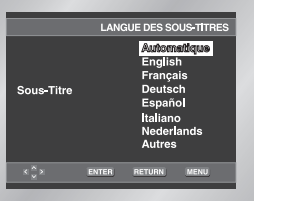

6. Appuyez sur la touche ENTER. - Une fois "Français" choisi, vous retournez au MENU DE CONFIGURATION.

## **REMARQUE**

- Si la langue que vous choisissez n'est pas enregistrée sur le disque, la langue originale sera choisie par défaut.
- **Comment faire disparaître le menu de configuration ou retourner à l'écran du menu pendant la configuration;** Appuyez sur la touche RETURN ou LEFT.
- 1. Sans laisser aucun disque dans le lecteur, pressez la touche MENU.
- 2. Sélectionnez le menu **Setup** (réglages/paramètres) à l'aide de la touche UP/DOWN. Ensuite, appuyez sur la touche RIGHT ou la touche ENTER.
- 3. Sélectionnez le menu **Options Audio** à l'aide de la touche UP/DOWN. Ensuite, appuyez sur la touche RIGHT ou la touche ENTER.

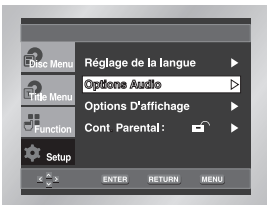

4. Utilisez la touche de direction UP/DOWN pour choisir l'option voulue. Utilisez la touche de direction RIGHT ou ENTER pour choisir le format audio selon le disque.

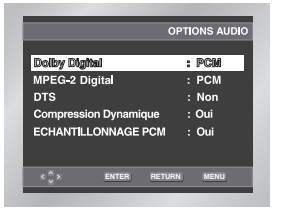

#### **O** Dolby Digital

- 1. PCM : Conversion Dolby Digital en PCM (2 canaux) fréquence 48 KHz pour utiliser la sortie numérique analogique en stéréo.
- 2. Bitstream : Mode Dolby Digital Bitstream (5.1 canaux) pour utiliser la sortie numérique.
- **REMARQUE** Assurez-vous que la sélection Sortie numérique est correcte, sinon aucun son ne sera audible.

• Après avoir sélectionné Multi Channel Output, sélectionnez Digital Dolby & MPEG-2 Digital Out fonctionnent.

### **A** MPEG-2 Digital

- 1. PCM : Conversion Dolby Digital en PCM (2 canaux), fréquence pour utiliser la sortie numérique analogique en stéréo.
- 2. Bitstream : Mode MPEG-2 Digital Bitstream (5.1 ou 7.1canaux) pour utiliser la sortie numérique.

#### **Q**DTS

- 1. Non : Ne produit pas de signal numérique.
- 2. Oui : Sortie DTS Bitstream. Uniquement par sortie numérique. Activez ce mode lors de la connexion à un décodeur compatible DTS.

#### **Compression Dynamique**

- 1. Oui : Réduit la dynamique sonore.
- 2. Non : Conserve la dynamique standard.

### $\Theta$  **ECHANTILLONNAGE PCM**

- 1. Oui : A sélectionner lorsque l'amplificateur connecté au lecteur n'est pas compatible 96kHz. Dans ce cas, les signaux 96kHz seront convertis en 48kHz.
- 2. Non : A sélectionner lorsque l'amplificateur connecté au lecteur est compatible 96kHz. Dans ce cas, tous les signaux sortiront sans aucune modification.

## **REMARQUE**

- **Comment faire disparaître SETUP menu (Menu installation) ou retourner à l'écran Menu pendant l'installation ;** Appuyez sur RETURN ou LEFT.
- Fabriqué en vertu d'une licence accordée par les Laboratoires Dolby. "Dolby" et le symbole du double D sont des marques déposées de Dolby Laboratories.
- "DTS" et "DTS Digital Out" sont des marques déposées de Digital Theater Systems, Inc.

# **Configuration des options audio**

# **Configuration des options d'affichage**

- 1. Avec l'appareil en mode Stop (Arrêt), appuyez sur le bouton de la télécommande MENU.
- 2. Sélectionnez le menu **Setup** (réglages/paramètres) à l'aide de la touche UP/DOWN. Ensuite, appuyez sur la touche RIGHT ou la touche ENTER.
- 3. Sélectionnez la commande **Options D'affichage** à l'aide de la touche UP/DOWN. Ensuite, appuyez sur la touche RIGHT ou la touche ENTER.

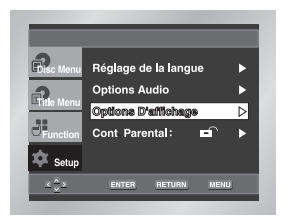

4. Avec la touche de direction UP/DOWN,

choisissez l'option que vous désirez. Appuyez sur la touche de direction RIGHT ou ENTER pour sélectionner la ligne.

#### **Format Écran :**

Selon le type de téléviseur, vous pouvez régler votre écran (réglage d'aspect).

- 1. 4:3 Letter Box : Sélectionnez cette option lorsque vous voulez visionner le DVD en mode 16/9° alors que vous avez un téléviseur 4/3. Des barres noires apparaîtront en haut et en bas de l'écran.
- 2. 4:3 Pan Scan : Lorsque l'écran de votre téléviseur est de format classique, sélectionnez cette option. Si vous voulez garder la partie centrale de l'écran 16/9, les parties droite et gauche de l'image seront recadrées.
- 3. 16:9 Large : Le téléviseur au format 16/9 assure une répartition optimale sur l'écran.

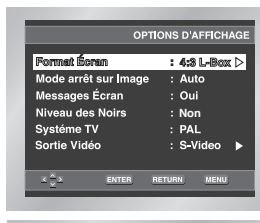

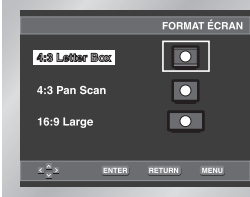

#### **Mode arrêt sur Image**

Ces options permettent de stabiliser l'image en mode arrêt sur image pour un affichage optimal des textes.

- 1. Auto : Si vous sélectionnez Auto, l'appareil gère au mieux la qualité de l'image.
- 2. Trame : Sélectionnez cette option lorsque les images tremblent en mode Auto.
- 3. Vue : Sélectionnez cette option lorsque vous voulez mieux voir les petits caractères qu'en mode Auto.

#### **Messages Écran**

Utilisez cette fonction pour activer ou supprimer l'affichage des messages à l'écran.

#### **Niveau des Noirs**

Règle la luminosité de l'écran. (Non = Arrêt /Oui = Marche)

#### **G** Systém TV

1. Disque NTSC : En cas d'utilisation d'un disque NTSC • Si votre système TV n'a qu'une entrée vidéo PAL, vous devez choisir "PAL". Lorsque vous choisissez "PAL", le format de sortie entrelacé est une sortie PAL 60 Hz.

• Si votre système TV n'a qu'une entrée NTSC, vous devez choisir "Sortie NTSC".

2. Disque PAL : En cas d'utilisation d'un disque PAL • Si votre système TV n'a qu'une entrée vidéo NTSC, vous devez choisir "Sortie NTSC".

• Si votre système TV n'a qu'une entrée PAL, vous devez choisir "Sortie PAL".

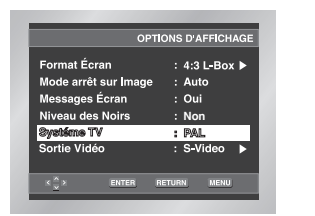

# **Configuration des options d'affichage Configuration du contrôle parental**

#### **Sortie Vidéo**

- Sélectionnez la sortie vidéo.
- 1. S-Video : Sélectionner lorsque vous souhaitez utiliser la sortie Vidéo et S-Vidéo.
- 2. Composant (I-SCAN) : Sélectionner lorsque vous souhaitez utiliser la sortie Component Interlace (625i/525i).

3. Composant (P-SCAN) : Sélectionner lorsque vous souhaitez utiliser la sortie Component Progressive (625p/525p).

- 4. SORTIE Peritel : Sélectionner lorsque vous souhaitez utiliser la sortie Scart.
- RVB : Sélectionner lorsque vous souhaitez utiliser la sortie SCART RGB
- S-Video : Sélectionner lorsque vous souhaitez utiliser la sortie SCART S-Video.
- Video : Sélectionner lorsque vous souhaitez utiliser la sortie SCART Video.
- \* Si la sélection Yes/No dans le sous-menu Display Setup n'est pas effectuée dans les 10 secondes. l'écran revient au menu précédent.

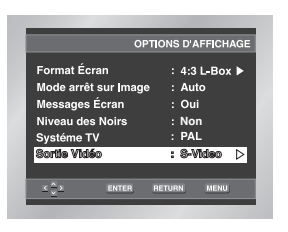

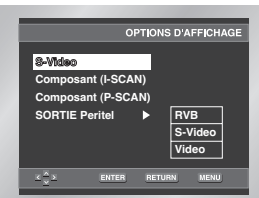

### **Remarque importante**

- Référez-vous au manuel de l'utilisateur de votre récepteur pour savoir si votre TV prend en charge le balayage progressif. Si le balayage progressif est pris en charge, suivez les instructions du manuel pour configurer votre récepteur en mode balayage progressif.
- Si l'écran est bloqué parce que vous avez paramétré la mauvaise sortie vidéo, reportez-vous page 31.

Le contrôle parental fonctionne avec certains DVD sur lesquels le niveau de contrôle est enregistré. Cela vous permet de contrôler les DVD que votre famille regarde. Huit niveaux différents sont disponibles.

- 1. L'unité étant en mode Stop (arrêt), appuyez sur la touche MENU.
- 2. Sélectionnez le menu **Setup** (réglages/paramètres) à l'aide de la touche UP/DOWN. Ensuite, appuyez sur la touche RIGHT ou la touche ENTER.
- 3. Sélectionnez le menu **Cont. Parental** à l'aide de la touche UP/DOWN. Ensuite, appuyez sur la touche RIGHT ou la touche ENTER.

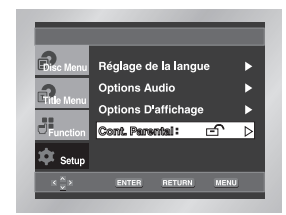

4. Utilisez la touche RIGHT ou ENTER pour sélectionner **Oui** si vous voulez utiliser un mot de passe. L'écran vous invitant à insérer votre mot de passe s'affiche alors.

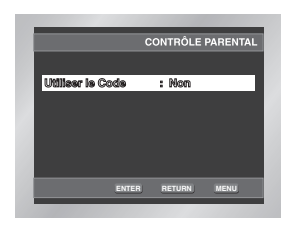

5. Composez un code secret. Le menu **"Confirmer le Nouveau Code Secret"** s'affiche à l'écran pour la confirmation du code. Composez de nouveau le même code. Vous pouvez voir que le lecteur est verrouillé ( $\ominus$ ).

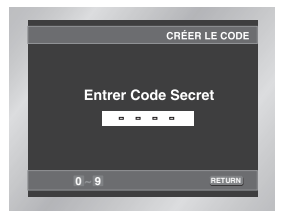

# **Configuration du contrôle parental**

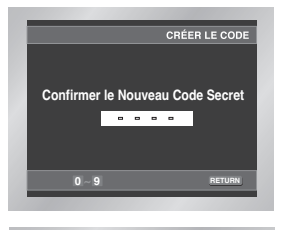

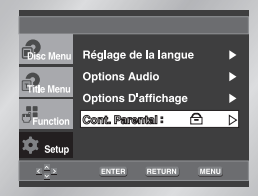

# **Paramétrage du niveau de contrôle**

- 1. L'unité étant en mode Stop (arrêt), appuyez sur la touche MENU.
- 2. Sélectionnez le menu **Setup**

(réglages/paramètres) à l'aide de la touche UP/DOWN. Ensuite, appuyez sur la touche RIGHT ou la touche ENTER.Vous pouvez voir que le lecteur est verrouillé ( $\bigcap$ ).

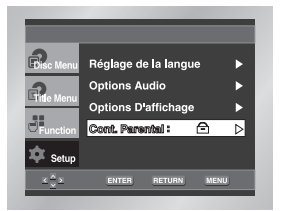

- 3. Sélectionnez le menu **Cont. Parental** à l'aide de la touche UP/DOWN. Ensuite, appuyez sur la touche RIGHT ou la touche ENTER.
- 4. Composez un code secret. Le menu "Contrôle Parental" figure à l'écran.

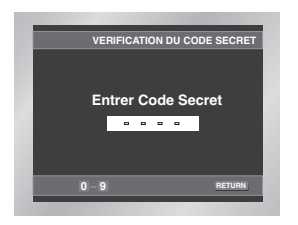

5. Sélectionnez le **Niveau de Contrôle** à l'aide des touches UP/DOWN et appuyez sur la touche ENTER ou RIGHT.

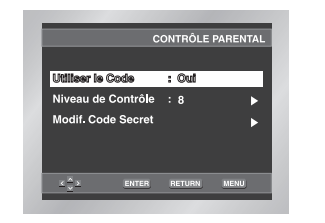

- 6. Sélectionnez le niveau de cote à l'aide des touches UP/DOWN. En exemple, si vous choisissez niveau 6, les niveaux 7 et 8 ne seront pas lus.
- Pour changer le niveau de contrôle, utilisez la touche RIGHT ou ENTER pour choisir "Non" au menu "Utiliser le Code".

#### **Ex)** Configuration du niveau 6

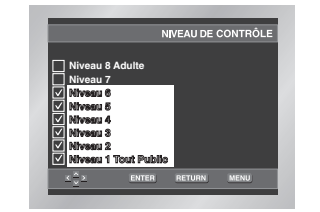

#### **Sur le Modification du Code Secret;**

- Mettez en surbrillance Changer le mot de passe à l'aide des touches UP/DOWN.
- Appuyez sur la touche ENTER. L'écran Modification du Code Secret apparaît.
- Composez votre nouveau code secret. Composez-le encore une fois.

#### **REMARQUE**

- **Comment faire disparaître SETUP menu (Menu installation) ou retourner à l'écran menu pendant l'installation ;** Appuyez sur RETURN (Retour) ou LEFT.
- Si vous avez oublié votre mot de passe, reportez-vous à la rubrique Mot de passe oublié dans le Guide de dépannage.

# **Problèmes et solutions**

Avant de demander une assistance auprès de votre revendeur ou d'un service après vente, veuillez vérifier les points suivants.

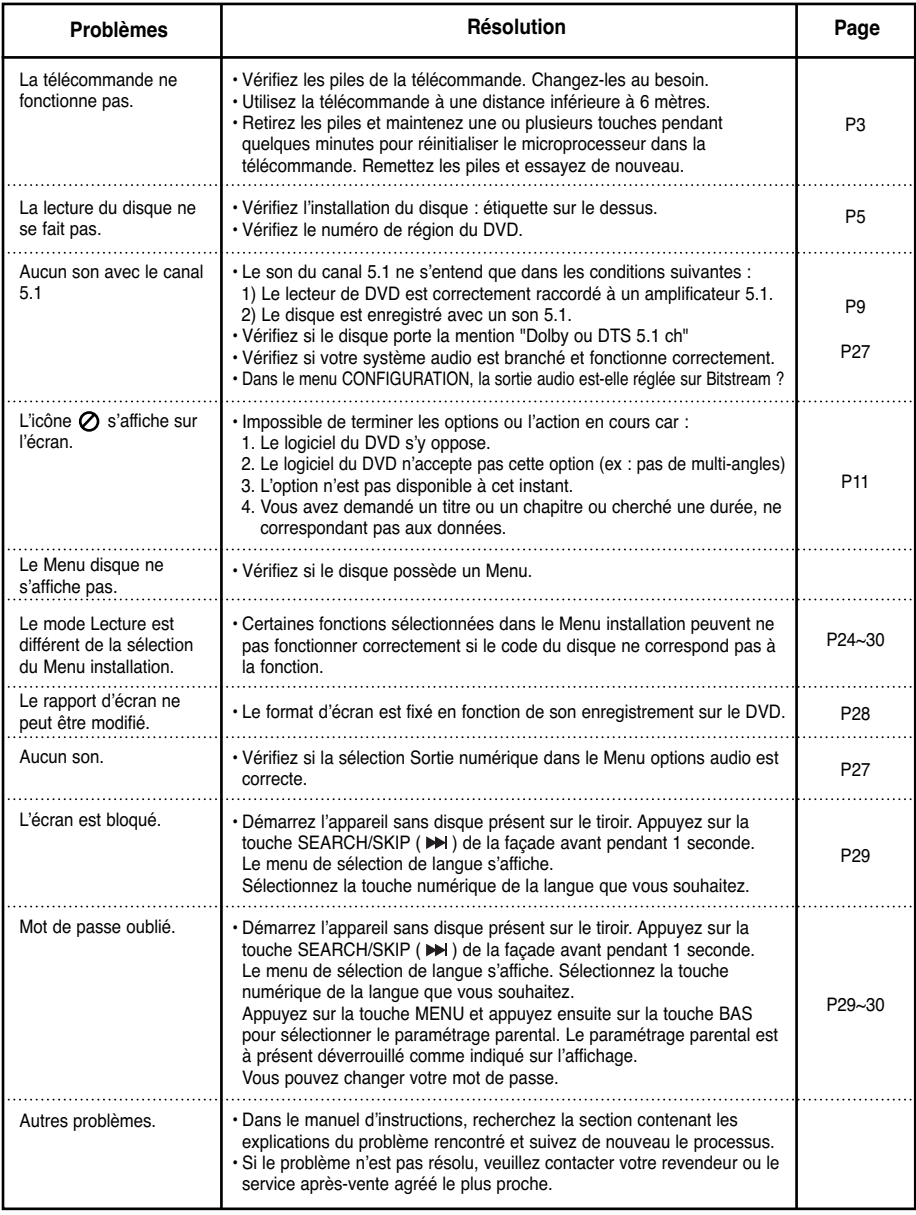

# **Spécifications**

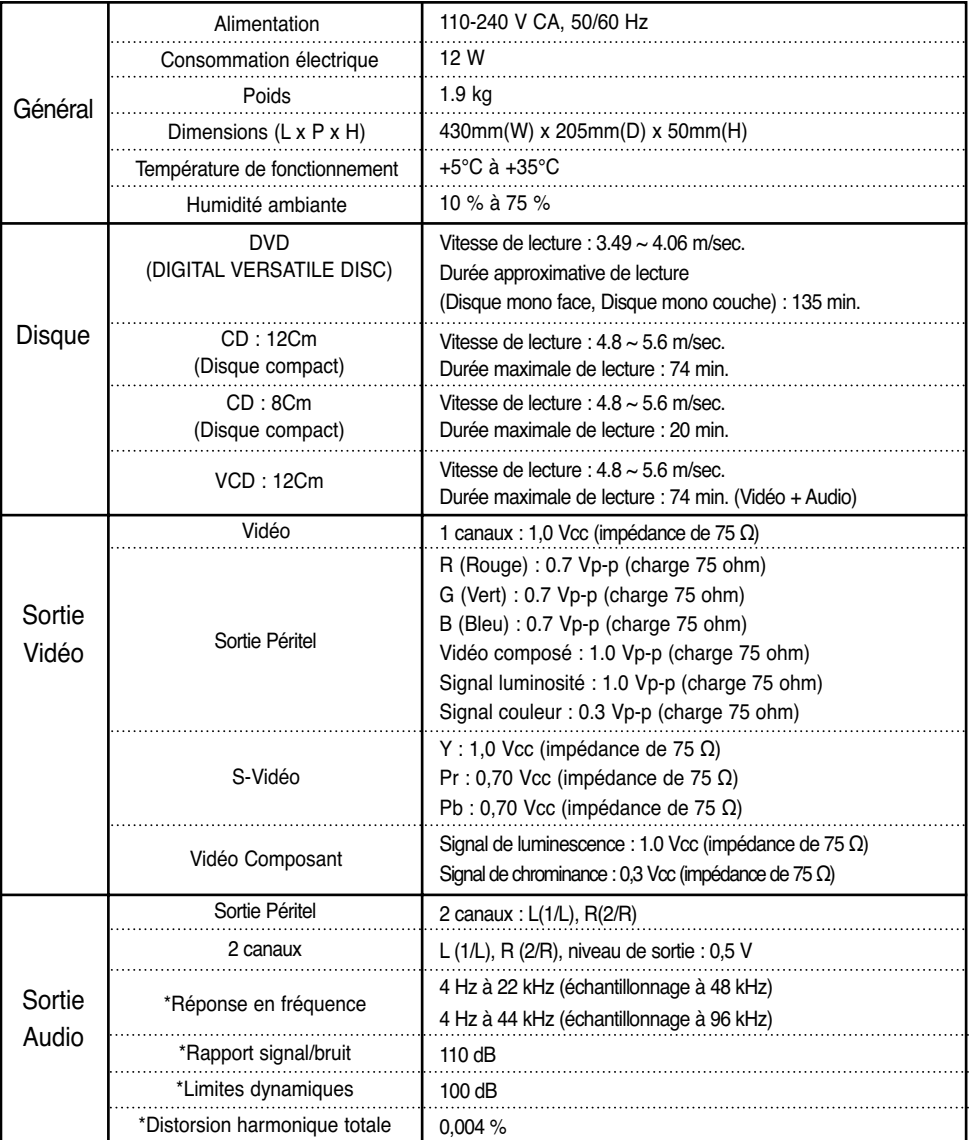

\*: Spécifications nominales

• Samsung Electronics Co., Ltd se réserve le droit de modifier les spécifications sans préavis.

• Les poids et dimensions sont approximatifs.